## Setting Employee Profile Data to Private (Individually)

Last Modified on 10/16/2019 3:59 pm MD

## Click on Profile from Desktop or Mobile

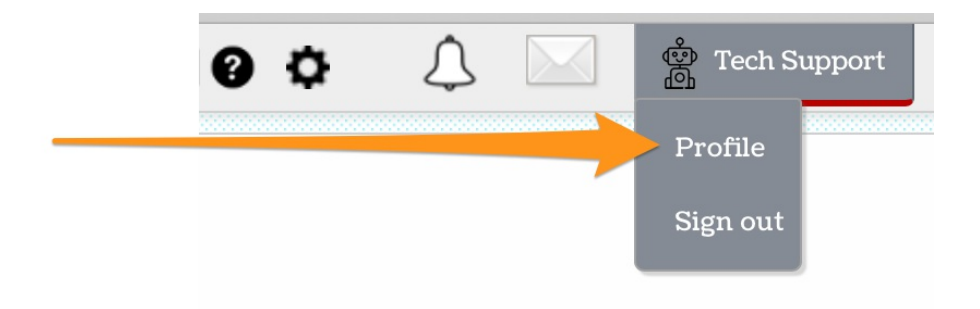

## Check **Keep My Profile Private**

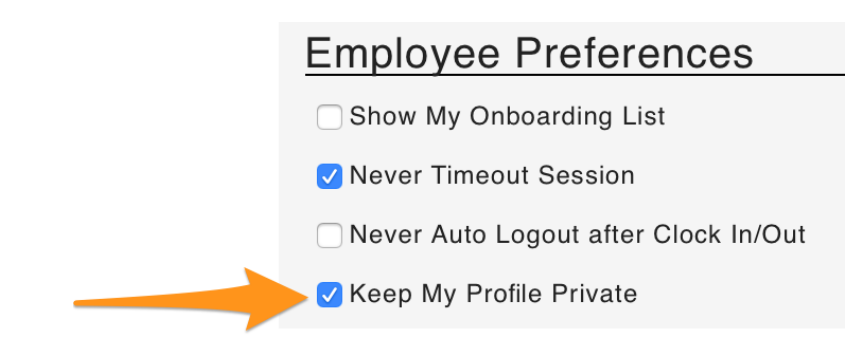

## Save by clicking**Update Account**

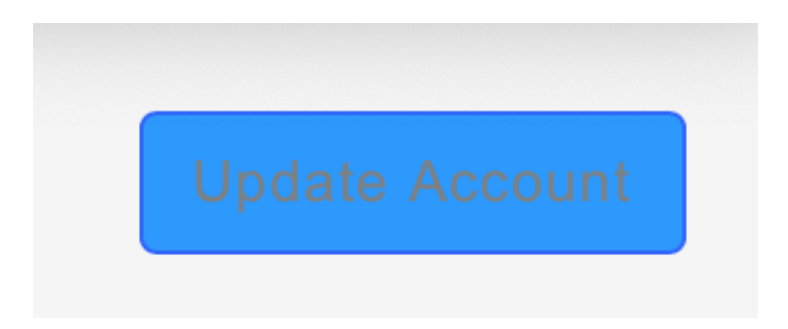

To set ALL EMPLOYEES to PRIVATE with a global setting, see: https://support.dolceclock.com/help/make-employee-profile-data-privateglobally